# ScienceLogic

## Microsoft: SQL Server Enhanced PowerPack Release Notes

Version 108

#### **Overview**

Version 108 of the *Microsoft: SQL Server Enhanced* PowerPack updates the PowerPack to monitor SQL Server Always On Availability Groups, Replications Agents, and Database Mirroring.

- Minimum Required SL1 Version: 12.1.0
- Other Key Information:
	- <sup>o</sup> Additional permissions are required for the user account SL1 uses to perform collection. See the *Required [Permissions](#page-1-0)* section of this document for more information. If you are currently monitoring devices using the PowerPack, you must update the permissions of the user account you are using to monitor those devices. New Dynamic Applications will be aligned to existing devices during the next discovery of those devices.
	- <sup>o</sup> This version of the PowerPack requires PowerShell version 3.0 or later to be installed on the monitored SQL Servers.
	- <sup>o</sup> The SQL Servers that you monitor must have the SQL Server PowerShell module installed.

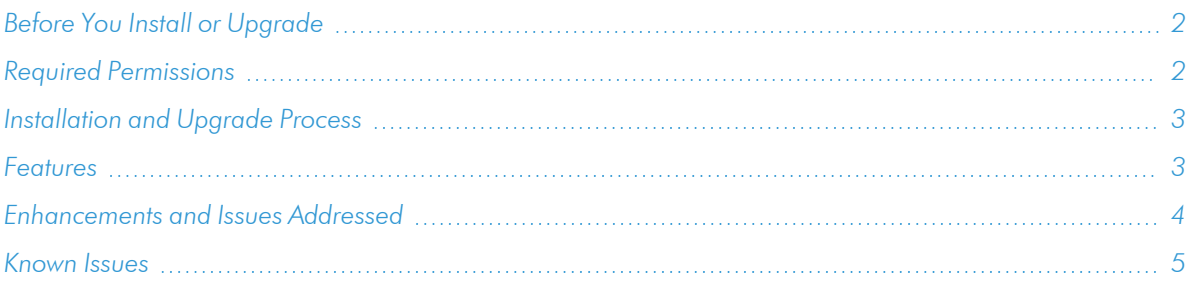

## <span id="page-1-1"></span>Before You Install or Upgrade

Ensure that you are running version 12.1.0 or later of SL1 before installing *Microsoft: SQL Server Enhanced* version 108.

```
NOTE: For details on upgrading SL1, see the appropriate Release Notes.
```
<span id="page-1-0"></span>In addition, ensure that the SQL Servers you want to monitor are running PowerShell 3.0 or later.

#### Required Permissions

Version 108 of the *Microsoft: SQL Server Enhanced* PowerPack requires the following permissions for the user account used for monitoring:

• SQL 2014 and later versions require one of the following configurations:

- The user account has an enabled login on every instance and database to be monitored, with CONNECT SQL, VIEW SERVER STATE, and CONNECT ANY DATABASE permission granted to the login on each instance. The login should have VIEW DATABASE STATE permission and DB\_ DATAREADER role granted on the 'master' database, and the DB\_DATAREADER role granted on the 'msdb' database.
- $\degree$  The user account has an enabled login on every instance and has the SYSADMIN role.
- SQL 2012 requires one of the following configurations:
	- $\degree$  The user account has an enabled login on every instance and database to be monitored, with CONNECT SQL and VIEW SERVER STATE granted to the login on each instance. The login should also have VIEW DATABASE STATE permission and the DB\_DATAREADER role granted on the 'master' database, and the DB\_DATAREADER role granted on the 'msdb' database. In addition, every database in the instance should have CONNECT access granted to the login.
	- o The user account has an enabled login on every instance and has the SYSADMIN role.

## <span id="page-2-0"></span>[Installation](#page-4-0) and Upgrade Process

To install this PowerPack:

- 1. Familiarize yourself with the *Known Issues* for this release.
- 2. See the *Before You Install or [Upgrade](#page-1-1)* section. If you have not done so already, upgrade your system to the 12.1.0 or later release.
- 3. Download the "Microsoft: SQL Server Enhanced" version 108 PowerPack from the Support Site to a local computer.
- 4. Go to the PowerPack Manager page (System > Manage > PowerPacks). Click the [Actions] menu and choose *Import PowerPack*. When prompted, import "Microsoft: SQL Server Enhanced" version 108.
- 5. Click the [Install] button. For details on installing PowerPacks, see the chapter on *Installing a PowerPack* in the *PowerPacks* manual.

## <span id="page-2-1"></span>Features

Version 108 of the *Microsoft: SQL Server Enhanced* PowerPack includes the following features:

- Dynamic Applications to discover and monitor SQL servers and their component devices
- Event Policies that are triggered when SQL Server components meet certain status criteria
- Device Classes for each type of SQL Server components device monitored
- An example credential you can use to create PowerShell credentials to connect to SQL servers

## <span id="page-3-0"></span>Enhancements and Issues Addressed

The following enhancements and addressed issues are included in version 108 of the *Microsoft: SQL Server Enhanced* PowerPack:

- Removed the following alerts and their events from the "Microsoft: SQL Server Database Performance" Dynamic Applications:
	- <sup>o</sup> Microsoft: SQL Server Data Free Space has returned to normal
	- <sup>o</sup> Microsoft: SQL Server Data Free Space is below threshold
	- <sup>o</sup> Microsoft: SQL Server DB Utilization has exceeded the threshold
	- <sup>o</sup> Microsoft: SQL Server DB Utilization has returned to normal
	- <sup>o</sup> Microsoft: SQL Server Log Free Space has returned to normal
	- <sup>o</sup> Microsoft: SQL Server Log Free Space is below threshold
- Relocated the "Microsoft: SQL Server Database Performance" Dynamic Application Database and Transaction Log usage alerts to the new Dynamic Application: "Microsoft: SQL Server Database Files Configuration".
- Added the "Microsoft: SQL Server Database Files Configuration" Dynamic Application to gather file configuration information.
- Added functionality to monitor SQL Server Always On Availability Groups. The following object were added:
	- <sup>o</sup> "Microsoft: SQL Server Always On Discovery" Dynamic Application. This application is disabled by default.
	- <sup>o</sup> "Microsoft: SQL Server Always On Configuration" Dynamic Application
	- <sup>o</sup> "Microsoft: SQL Server Always On Database Configuration" Dynamic Application
	- <sup>o</sup> "Microsoft: SQL Server Enable Always On Monitoring" Run Book Automation
	- <sup>o</sup> "Microsoft: SQL Server Enable Always On Monitoring" Run Book Action
- Added functionality to monitor SQL Server Database Mirroring. The following objects were added:
	- <sup>o</sup> "Microsoft: SQL Server Database Mirroring Discovery" Dynamic Application. This application is disabled by default.
	- <sup>o</sup> "Microsoft: SQL Server Database Mirroring Configuration" Dynamic Application
	- <sup>o</sup> "Microsoft: SQL Server Enable Database Mirroring Monitoring" Run Book Automation
	- <sup>o</sup> "Microsoft: SQL Server Enable Database Mirroring Monitoring" Run Book Action
- Added functionality to monitor SQL Server Replication Agents. The following objects were added:
	- <sup>o</sup> "Microsoft: SQL Server Replication Agent Discovery" Dynamic Application. This application is disabled by default.
	- <sup>o</sup> "Microsoft: SQL Server Replication Agent Configuration" Dynamic Application
- <sup>o</sup> "Microsoft: SQL Server Enable Replication Agent Monitoring" Run Book Automation
- <sup>o</sup> "Microsoft: SQL Server Enable Replication Agent Monitoring" Run Book Action

## <span id="page-4-0"></span>Known Issues

The following known issues affect version 108 of the *Microsoft: SQL Server Enhanced* PowerPack:

- SQL Server instances with a "\$" in the instance name will not discover databases or collect data. The instance name displayed in SL1 will contain only the characters after the "\$".
- The "GetDB-Counters" snippet in the "Microsoft: SQL Server Database Performance" Dynamic Application will not collect data when the performance counter cannot be found. To address this, you will need to rebuild the performance counter manually. See the Microsoft documentation for the steps to rebuild the performance counter: [https://docs.microsoft.com/en-us/troubleshoot/windows](https://docs.microsoft.com/en-us/troubleshoot/windows-server/performance/manually-rebuild-performance-counters)[server/performance/manually-rebuild-performance-counters](https://docs.microsoft.com/en-us/troubleshoot/windows-server/performance/manually-rebuild-performance-counters)
- <sup>l</sup> The *Microsoft: SQL Server Dashboard* PowerPack is not compatible with the *Microsoft: SQL Server Enhanced* PowerPack.
- The performance Dynamic Applications in the PowerPack do not collect data for SQL Server x86 instances installed on a 64-bit platform.
- Upgrading to from v103 to v104 may log an exception which includes "get cached dictionary -Exception for 8C0F8D1AB88C18E1ADD9DFA4A0D43E50\_SqlInventoryCache\_52\_Me\_ SqlDatabase.CLUS\_INST02.model.52 - \_\_new\_\_() takes exactly 13 arguments (12 given)" The exception does not recur on subsequent collections.

#### © 2003 - 2023, ScienceLogic, Inc.

#### All rights reserved.

#### LIMITATION OF LIABILITY AND GENERAL DISCLAIMER

ALL INFORMATION AVAILABLE IN THIS GUIDE IS PROVIDED "AS IS," WITHOUT WARRANTY OF ANY KIND, EITHER EXPRESS OR IMPLIED. SCIENCELOGIC™ AND ITS SUPPLIERS DISCLAIM ALL WARRANTIES, EXPRESS OR IMPLIED, INCLUDING, BUT NOT LIMITED TO, THE IMPLIED WARRANTIES OF MERCHANTABILITY, FITNESS FOR A PARTICULAR PURPOSE OR NON-INFRINGEMENT.

Although ScienceLogic™ has attempted to provide accurate information on this Site, information on this Site may contain inadvertent technical inaccuracies or typographical errors, and ScienceLogic™ assumes no responsibility for the accuracy of the information. Information may be changed or updated without notice. ScienceLogic™ may also make improvements and / or changes in the products or services described in this Site at any time without notice.

#### Copyrights and Trademarks

ScienceLogic, the ScienceLogic logo, and EM7 are trademarks of ScienceLogic, Inc. in the United States, other countries, or both.

Below is a list of trademarks and service marks that should be credited to ScienceLogic, Inc. The ® and ™ symbols reflect the trademark registration status in the U.S. Patent and Trademark Office and may not be appropriate for materials to be distributed outside the United States.

- ScienceLogic™
- EM7<sup>™</sup> and em7™
- Simplify IT™
- Dynamic Application™
- Relational Infrastructure Management™

The absence of a product or service name, slogan or logo from this list does not constitute a waiver of ScienceLogic's trademark or other intellectual property rights concerning that name, slogan, or logo.

Please note that laws concerning use of trademarks or product names vary by country. Always consult a local attorney for additional guidance.

#### **Other**

If any provision of this agreement shall be unlawful, void, or for any reason unenforceable, then that provision shall be deemed severable from this agreement and shall not affect the validity and enforceability of any remaining provisions. This is the entire agreement between the parties relating to the matters contained herein.

In the U.S. and other jurisdictions, trademark owners have a duty to police the use of their marks. Therefore, if you become aware of any improper use of ScienceLogic Trademarks, including infringement or counterfeiting by third parties, report them to Science Logic's legal department immediately. Report as much detail as possible about the misuse, including the name of the party, contact information, and copies or photographs of the potential misuse to: [legal@sciencelogic.com](mailto:legal@sciencelogic.com). For more information, see [https://sciencelogic.com/company/legal.](https://sciencelogic.com/company/legal)

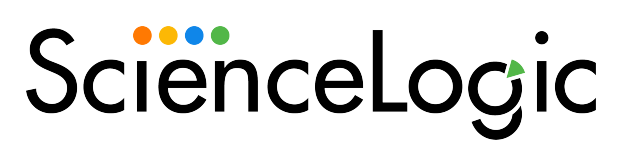

800-SCI-LOGIC (1-800-724-5644)

International: +1-703-354-1010